МУНИЦИПАЛЬНОЕ БЮДЖЕТНОЕ ОБРАЗОВАТЕЛЬНОЕ УЧРЕЖДЕНИЕ ДОПОЛНИТЕЛЬНОГО ОБРАЗОВАНИЯ «РАЙОННЫЙ ЦЕНТР ДЕТСКОГО ТВОРЧЕСТВА» (структурное подразделение «Дом творчества «Журавушка)

## **Конспект занятия на тему:**

# **«Создание эффекта карандашного рисунка в графическом редакторе GIMP»**

Возраст обучающихся: 7-11 лет

Год обучения: второй

Разработал: педагог дополнительного образования Викторова Юлия Тенгизовна

Гатчина 2024 год

#### **Пояснительная записка**

Занятие на тему «Создание эффекта карандашного рисунка в графическом редакторе GIMP» является промежуточным этапом в изучении раздела «Профессиональные графические редакторы» темы «Графический редактор «GIMP»». Его проведение имеет свою актуальность при наличии первичных знаний и умений у обучающихся при работе на компьютерах. Занятие позволяет изучить художественные эффекты графического редактора.

Содержание занятия предназначено для обучающихся 7-11 лет второго года обучения.

**Адресность:** конспект занятия предназначен для проведения занятия с детьми в системе дополнительного образования.

#### **Методические рекомендации:**

Проведение занятия на тему «Создание эффекта карандашного рисунка в графическом редакторе GIMP» с детьми младшего школьного возраста целесообразно при первичных навыках работы на компьютере.

С целью развития познавательной активности в процессе занятия можно провести тематическую интеллектуальную разминку: разгадать кроссворд, загадки, анаграммы, ребусы и т.д.

Перед началом работы в графическом редакторе, для ребят можно сделать обзор готовых изображений с применением эффекта карандашного рисунка (с интернета или готовая подборка).

При выборе фотографии для работы можно использовать изображение, выбранное с интернета или из личного семейного архива (пейзаж, автомобиль, натюрморт, анималистика, портрет). При выборе фотографии, возможно, немного увеличить яркость и контраст через выбор меню «Цвет — Тонирование», «Цвет – Тон – Насыщенность», «Цвет – Яркость/Контраст».

Для закрепления материала, стоит предложить обучающимся по памяти повторить создание эффекта карандашного рисунка несколько раз на разных изображениях. Затем сделать сравнительный анализ полученного эффекта: одинаковый или разный, в чём разница и почему она получилась. Дополнительно можно предложить сделать тонирование фотографии, т.е. создание эффекта карандашного рисунка в цвете.

В конце занятия рекомендуется сделать виртуальную выставку детских работ.

Занятие может быть использовано с целью промежуточного контроля знаний и умений обучающихся по освоению профессиональных графических редакторов.

#### **Предполагаемые результаты применения конспекта как методической продукции:**

Данную методическую разработку можно использовать ежегодно при работе с детьми второго года обучения. Одним из главных результатов ее применения на занятии, будет повышение уровня знаний в области информатики и графических редакторов.

**Тип занятия:** комбинированное.

**Форма занятия:** практическое.

**Форма организации работы:** индивидуально-групповая.

**Состав учебной группы:** до 10 обучающихся в возрасте 7-11 лет второго года обучения.

**Место занятия в ДОП:** относится к разделу «Профессиональные графические редакторы».

**Степень сложности занятия:** средний уровень сложности.

**Цель:** научить созданию эффекта карандашного рисунка в графическом редакторе GIMP.

#### **Задачи:**

- обучающие:

- познакомить с эффектом карандашного рисунка в графическом редакторе;
- повторить и закрепить умения обучающихся при работе в графическом редакторе;
- проверить уровень овладения графическим редактором GIMP;
- научить выполнять задания на компьютере до их полного выполнения;

- развивающие:

- развивать познавательные и умственные способности, творчество;
- развивать мелкую моторику, зрительную память, внимание, образное мышление, умение слушать;
- развивать образное логическое и пространственное мышление;
- развивать словарный запас и навыков общения;
- развивать умения работать индивидуально и в команде.

- воспитательные:

- воспитывать навыки самостоятельной работы, ответственность за результат труда;
- воспитывать дружелюбное и уважительное отношение друг к другу;
- повышать мотивацию обучающихся на занятии за счет интереса к теме занятия и использования игровых технологий;
- воспитывать уважительное отношение к культуре фотоискусства.

#### **Планируемые результаты занятия:**

- личностные:

- формирование интереса к общей теме занятия;
- развитие мотивации в изучении графических редакторов;
- развитие умений в самостоятельном «чтении» инструкции и в выполнении их в графическом редакторе.

- метапредметные:

- умение понять задание при решении интеллектуальной головоломки;
- умение понять и применить алгоритм действий при выполнении заданий в графическом редакторе;
- умение в общей теме при выполнении заданий в графическом редакторе составить логическую последовательность его выполнения;
- развитие внимания, усидчивости, логики.

- предметные:

- изучение новых и повторение ранее изученных действий при работе в графических редакторах;
- умение использовать новые знания при выполнении заданий в графических редакторах;
- закрепление алгоритмических действий при выполнении заданий в графических редакторах;
- понимание задания и выполнение его в интеллектуальной разминке.

## **Методы обучения:**

- практический (выполнение заданий).

## **Технологии:**

- здоровьесберегающие (интеллектуальная разминка);
- информационно-коммуникационные.

## **Дидактический материал:**

- распечатанный кроссворд (Приложение 1)
- распечатанная инструкция (Приложение 2);
- графический редактор GIMP.

## **Материально-техническое оснащение занятия:**

- учебный кабинет;

- компьютерные столы с персональными компьютерами и с установленным графическим редактором GIMP (на каждого обучающегося);

- отдельные столы для устной работы;
- компьютерные стулья с подлокотниками (на каждого обучающегося);
- ручки (маркеры).

#### **План занятия:**

- 1. Организационная часть (2 мин).
- 2. Физкультминутка (интеллектуальная разминка) (3 мин).
- 3. Выполнение практического задания (15 мин).
- 4. Подведение итогов (5 мин).

Общая продолжительность занятия: 25 минут.

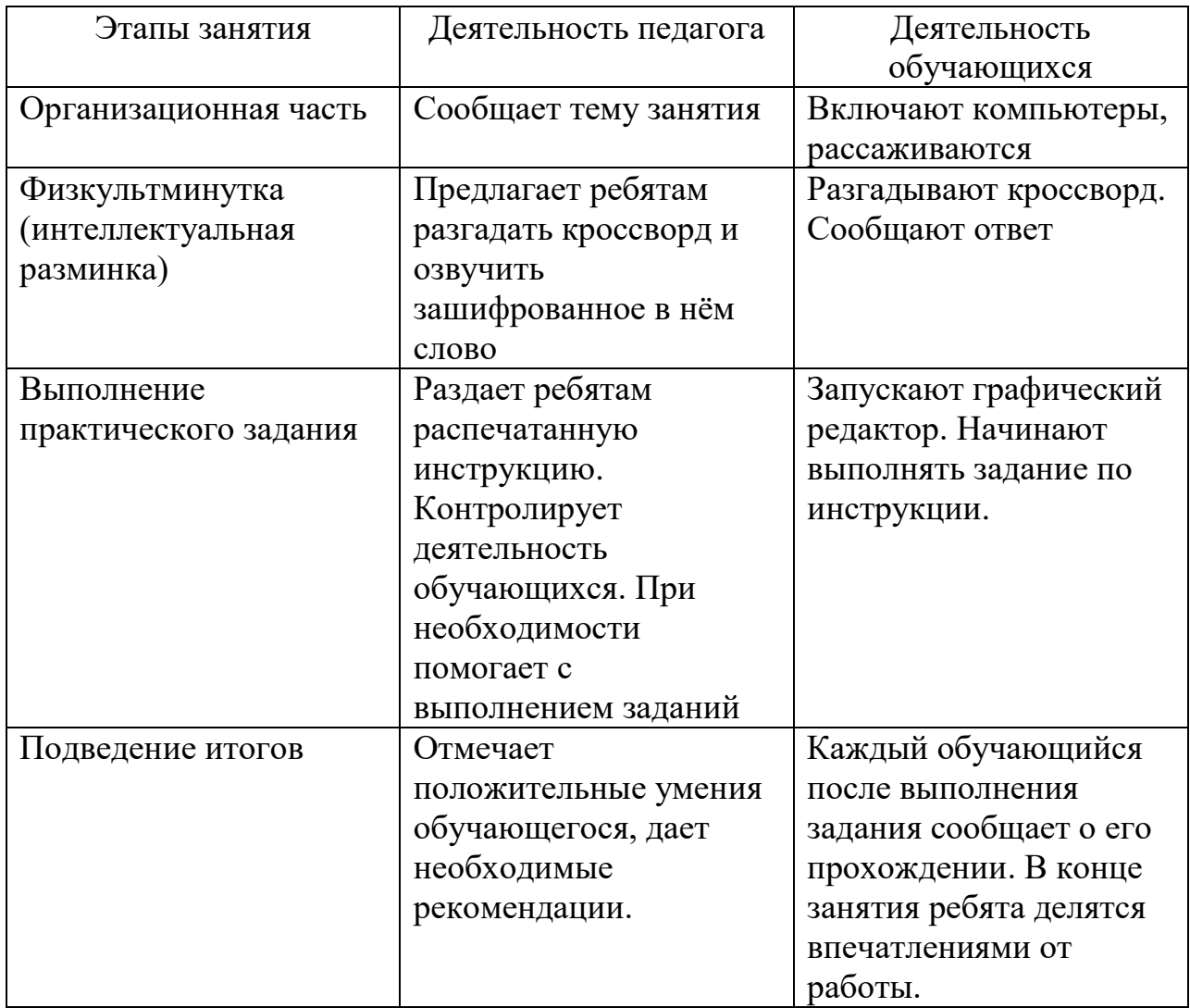

#### **Ход учебного занятия**

## **Список литературы**

- 1. Языканова Е.В.: Развивающие задания: тесты, игры, упражнения. 1 класс. ФГОС. – М.: Экзамен, 2013.
- 2. <https://www.gimpart.org/obrabotka-foto/effekt-karandashnogo-risunka>
- 3. https://cadelta.ru/photo/id193

Задание: отгадай кроссворд и узнаешь зашифрованное слово.

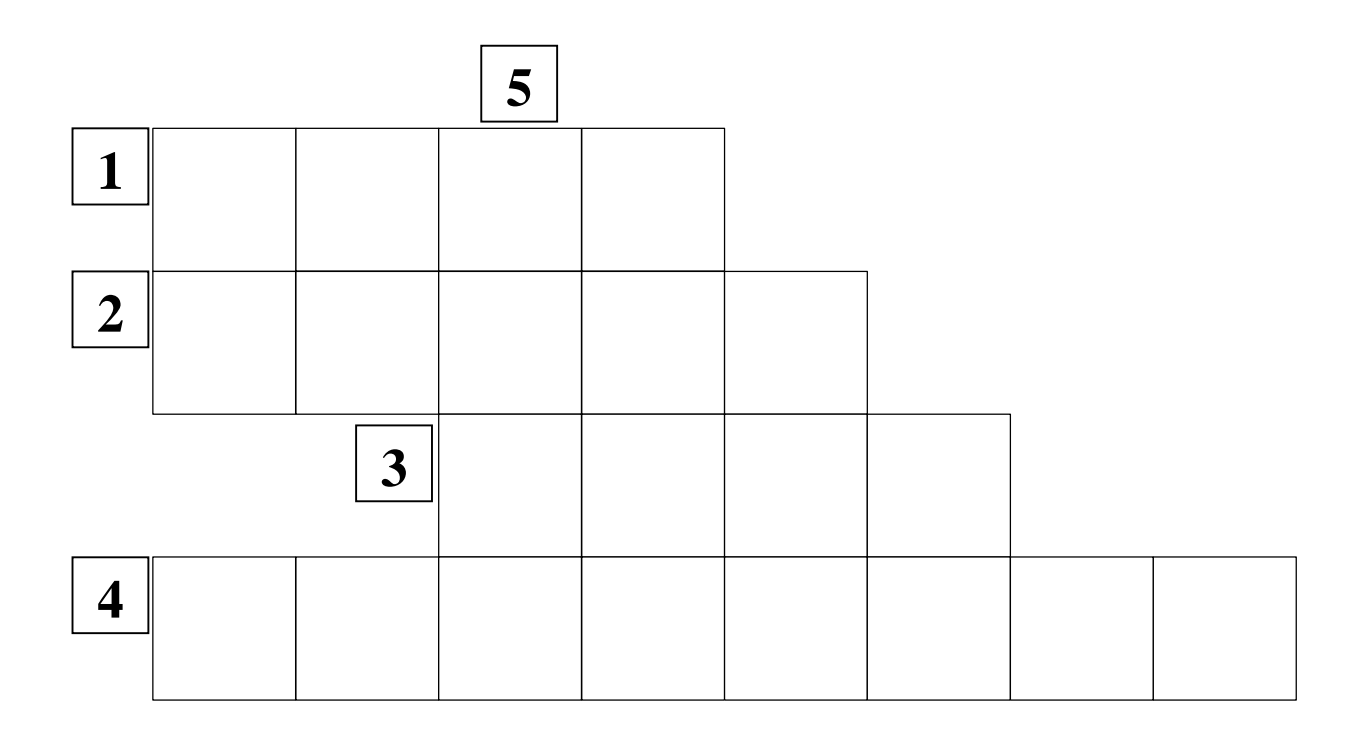

- 1. Конструктор, представляющий собой наборы деталей для сборки и моделирования.
- 2. Простейший растровый графический редактор компании Microsoft.
- 3. Крупнейшая электронная почта.
- 4. Интернет браузер, разработанный корпорацией Microsoft с 1995 по 2016 год.
- 5. Зашифрованное слово.

Ответы:

- 6. LEGO
- 7. PAINT
- 8. MAIL
- 9. EXPLORER
- 10.GIMP

1. Выбрать яркую фотографию в интернете. Открыть её в графическом редакторе **GIMP: Файл – Открыть…**

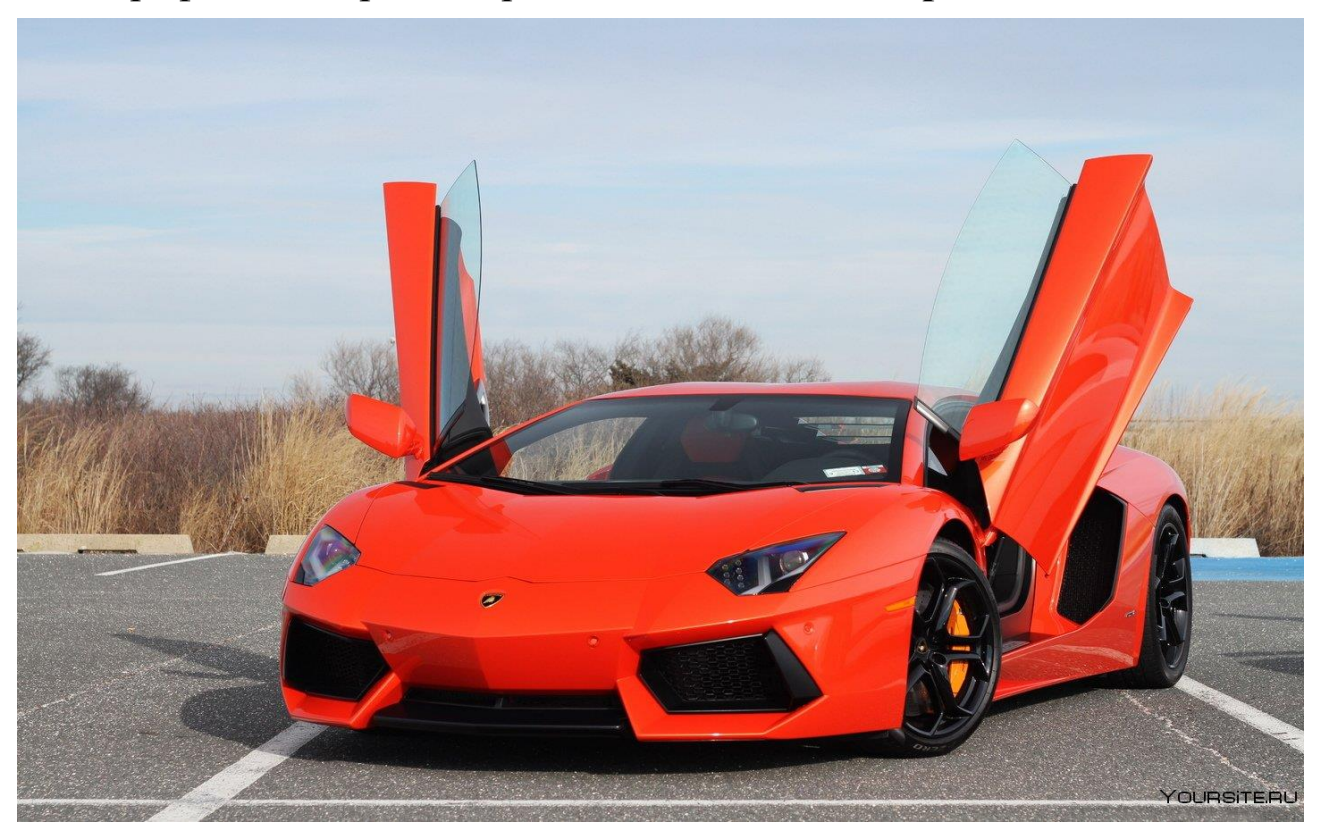

2. Обесцветить фотографию: **Цвет - Обесцвечивание**

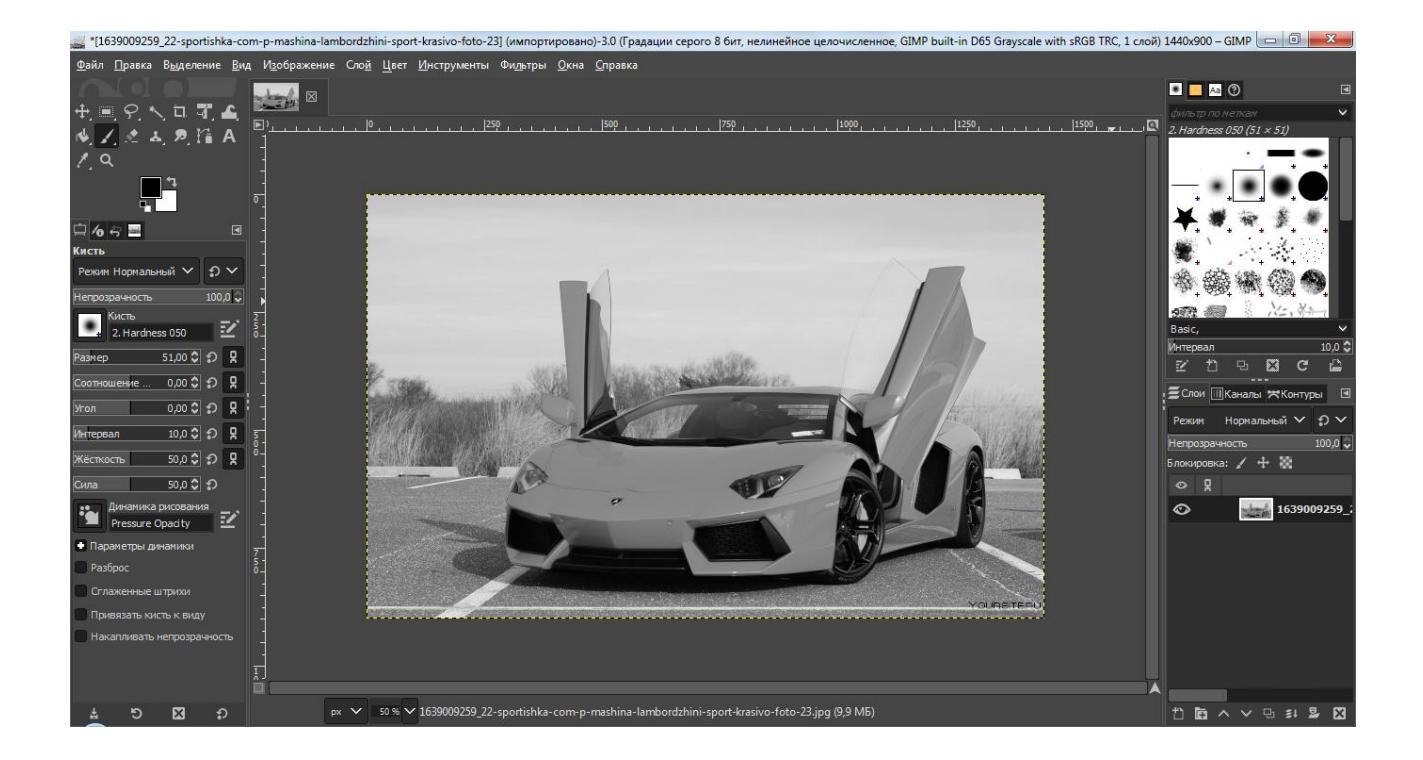

3. Выбрать: **Фильтры – Выделение края – Край…**

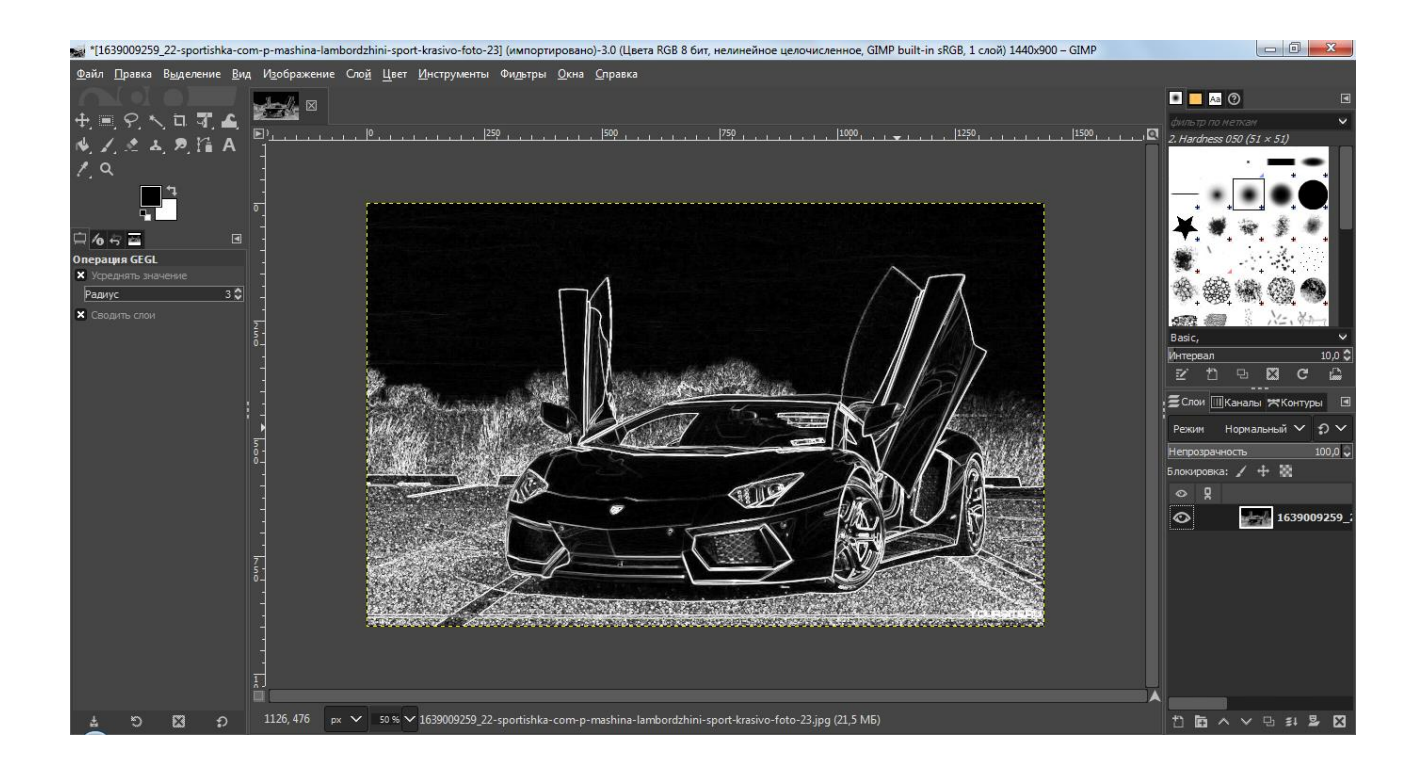

4. Выбрать: **Цвет – Инвертировать**

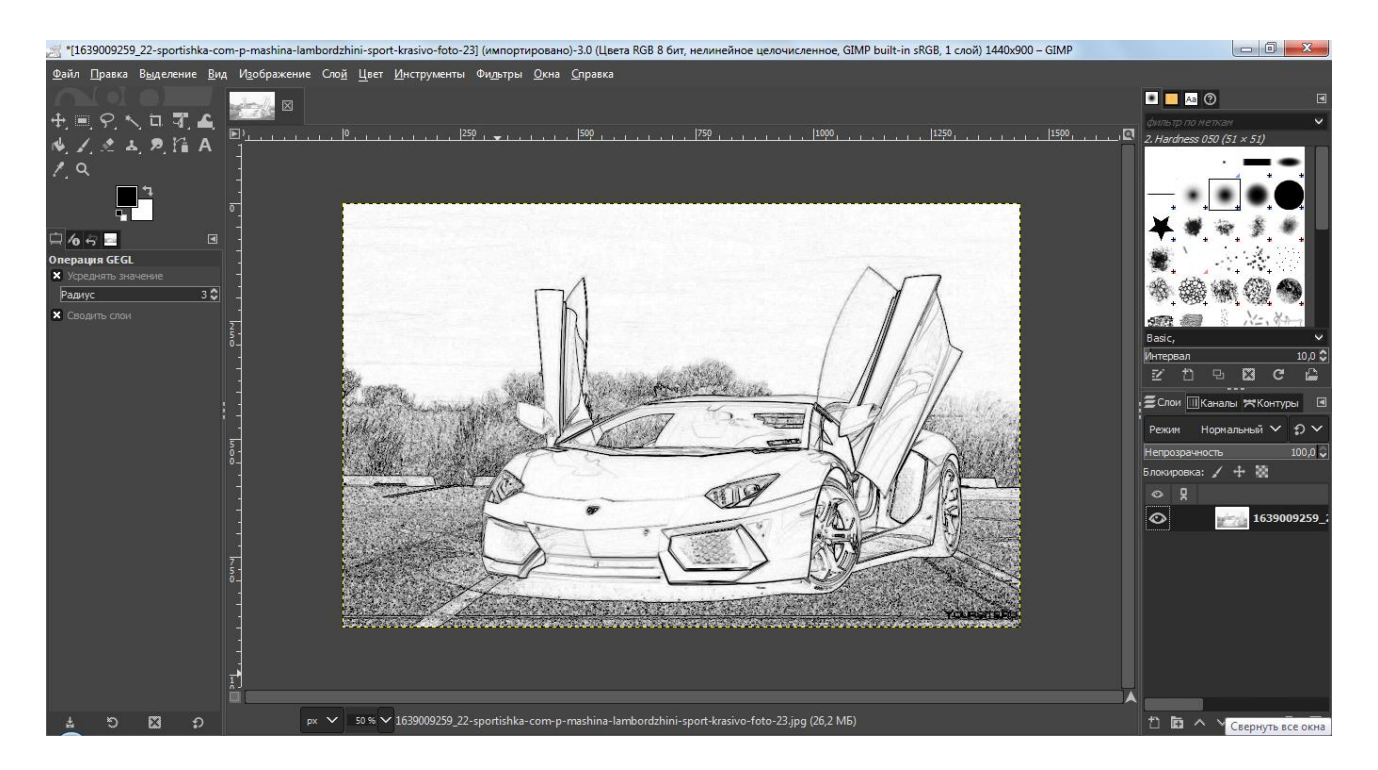

5. Можно провести эксперимент с применением инструмента: «Цвет — Тонирование», «Цвет – Тон – Насыщенность», «Цвет – Яркость/Контраст». Таким образом, можно придать фотографии лёгкий оттенок цветного карандаша.